# $G_{OQ}$

#### **Publisher Tips**

Visit the **Settings** section of your account (top right corner) and optimize your communication settings for success:

- Go to your **Account Profile** page and fill in the Publisher Site Description with an overview of your website.
- Opt in for advertisers to recruit you for their program. Go to 'Communications Preferences' and check the box labeled 'Non-Joined Advertiser Opportunities,' then Save Changes.
- Receive email notifications when an advertiser adjusts their commission rate. Go to 'Communications Preferences' and check the 'Commission Rate Changes' box.

## Google Affiliate Network | Publisher Jumpstart

### **Earn More with Cost-Per-Action Advertising**

Google Affiliate Network makes it easy for website publishers to connect with quality advertisers and earn a performance fee for driving sales or leads.

## **Getting Started With Google Affiliate Network**

# **Review Our Terms, Policies, and Guidelines**

Before joining Google Affiliate Network, read though our [terms,](http://www.google.com/ads/affiliatenetwork/publisher/terms.html) [policies,](http://www.google.com/ads/affiliatenetwork/publisher/program-policies.html) and [software guidelines.](http://www.google.com/ads/affiliatenetwork/publisher/software_guidelines.html) By signing up for a Google Affiliate Network account, you agree to comply with these aspects of the program.

# **Sign Up For Google Affiliate Network**

In order to join Google Affiliate Network and receive payment, you'll need an approved [Google AdSense](https://www.google.com/adsense/g-app-single-1) account[. Sign up](http://www.google.com/affiliatenetwork/ntn.html) for a Google Affiliate Network publisher account using the same username as your AdSense login. You'll receive an email notification once you're approved.

# **Join Advertiser Programs**

Sign in to your Google Affiliate Network account and click the **Advertisers tab**. Switch "Relationship Status" in the drop-down menu to 'Available' and find the programs that you want to promote. You can see some high-level performance metrics, review program terms and apply.

# **Implement Advertiser Links**

There are multiple ways to retrieve links for products and promotions from your approved advertisers.

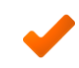

**Links Tab –** Filter and search for promotions from advertisers. Get creative and tracking links directly from the interface.

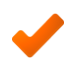

**Products Tab** – Filter and search for specific products from advertisers. Get creative and tracking links directly from the interface.

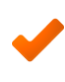

**Link Subscriptions** - [Sign up](http://www.google.com/support/affiliatenetwork/bin/answer.py?answer=107716) to receive an automated file containing the newest promotional offers and creative ads from your approved advertisers.

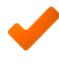

**Product Feeds** – Receive data files containing product information for your approved advertisers [via FTP.](http://www.google.com/support/affiliatenetwork/bin/answer.py?answer=113085)

#### **Helpful Resources**

- **[Google Affiliate Network Help](http://www.google.com/support/affiliatenetwork/)  [Center](http://www.google.com/support/affiliatenetwork/)**
- **[Google Affiliate Network User](http://www.google.com/support/forum/p/affiliatenetwork?hl=en&utm_source=HC&utm_medium=leftnav&utm_campaign=affiliatenetwork)[to-User Forum](http://www.google.com/support/forum/p/affiliatenetwork?hl=en&utm_source=HC&utm_medium=leftnav&utm_campaign=affiliatenetwork)**
- **[Google Affiliate Network Blog](http://googleaffiliatenetwork-blog.blogspot.com/)**